### Share Ideas

### Lync: click to call and collaborate

Pawel Grzywaczewski IT/OIS October 2014

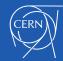

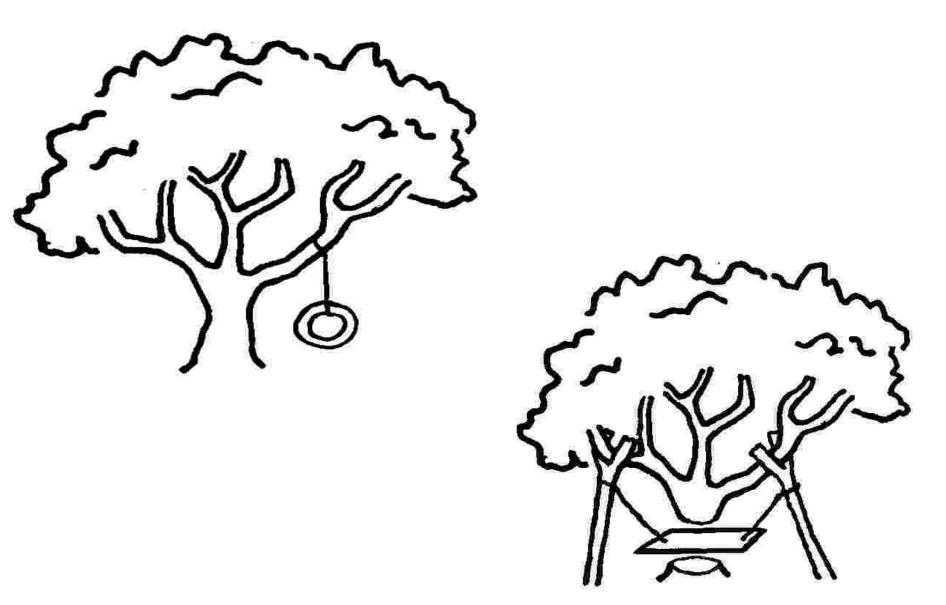

Copyright: Alan Chapman, http://www.businessballs.com

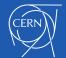

### Overview

- Lync general features
  - Strengthen the collaboration
- Demo

- Lync phone features
  - New ways of calling
- Demo

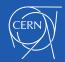

# Lync

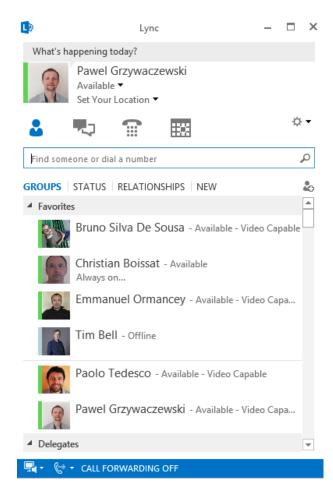

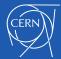

11/13/2014 4

### Collaboration - Advantages of using Lync

CERN Phone book, List of contacts Contacts in Exchange Presence indicator Presence Instant messaging Clear message Phone calls from abroad (no roaming charges)

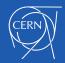

### Possible use case

- Start with E-mail (asynchronous communication)
- Presence -> Go for instant communication
- Add audio on Lync = phone/audio calls
- Lync + audio + sharing = online meetings

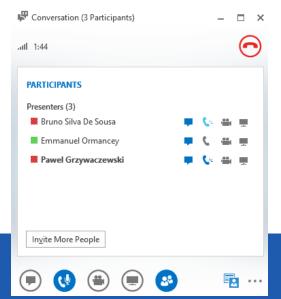

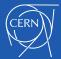

## Integration: Outlook

- Act from Outlook (phone, office, free/busy)
- Take an action based on status of others

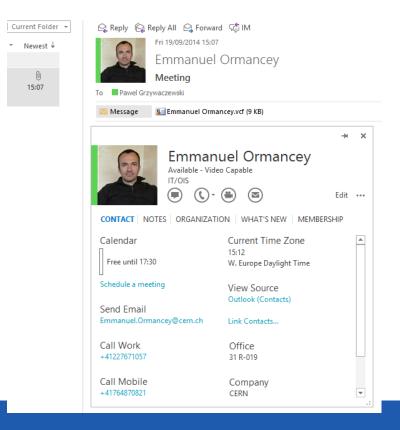

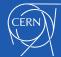

# Sharing information

Click "Share" icon

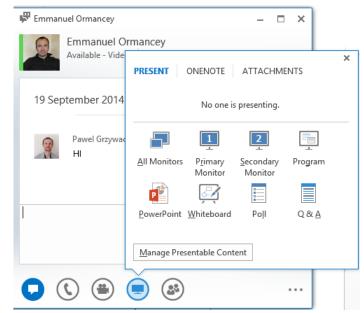

- Desktop.
- A program (Word, Excel, Internet Explorer...)
- Whiteboard
- Create a poll

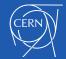

## Manage presence in Lync

- Available, Busy, Away, Do not disturb ...
- You decide who and what can see
- By default people don't see your status
  - Add them to contacts to show your status
- Status is synchronized with your calendar
  - Out of office, events etc.
  - Set your status manually
- Define "Relationship" of your contacts
  - "Workgroup" will be able to bypass "Do not disturb" mode

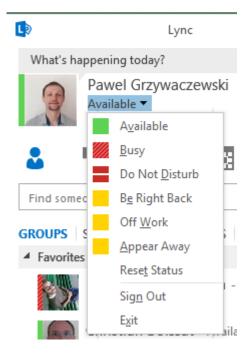

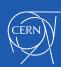

### One tool – several characteristics

- Supports the collaboration
- Efficient
- Productive
  - Manage your time (based on your presence)
  - One tool for different actions

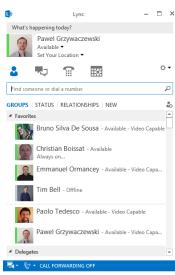

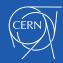

### Demo

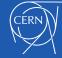

Document reference 14

# Lync clients

Lync 2010/2013 on Windows

Lync on MAC

- Lync on smartphones
- Lync IP Phone
- Pidgin (Linux client)

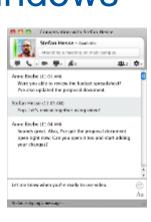

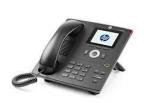

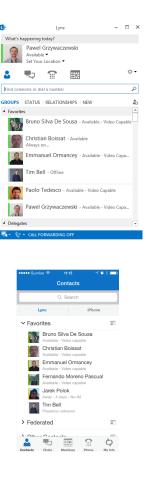

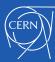

11/13/2014 Document reference 1

## Lync Phone system

- What does it mean?
  - CERN landline (fixed) number on Lync Grzywaczewski, Pawel

- Somebody calls my CERN number: 77163
  - It will ring an Lync clients
    - Lync application (Windows/Mac, smartphones)
    - Lync IP Phone
- I use my CERN phone number to place calls
  - Lync application (Windows/Mac, smartphones)
  - Lync IP Phones

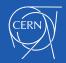

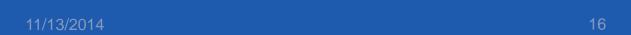

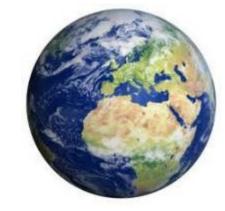

### Activation on Lync Phone system

- Submit a "Phone request" on edh.cern.ch
- Your phone number will be migrated to Lync Phone system
- Use Lync clients to place phone calls
  - Not compatible with Alcatel IP Phones

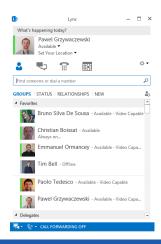

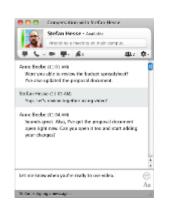

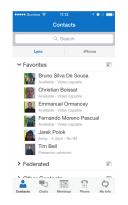

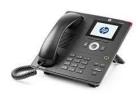

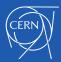

11/13/2014 Document reference

## Lync application

- Call your contacts with a single click
- Search for CERN people (and your contacts)
- If you have an external number, just paste it and press "Call".

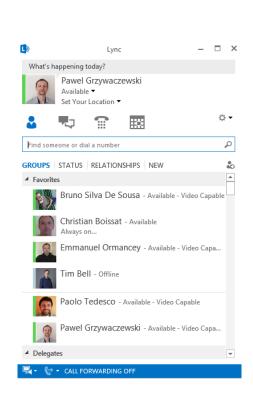

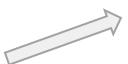

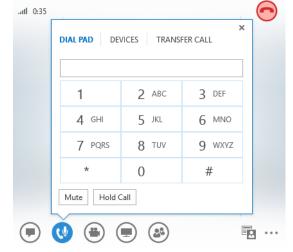

#### You can easily:

Put on hold ("pause" icon)
Forward to another number
Initiate a new call
Change the device (headset, etc.)

Pawel Grzywaczewski

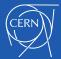

## Forwarding calls

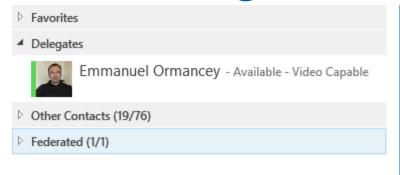

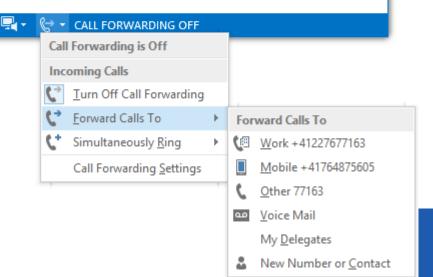

#### Other options are:

- Forwarding to the voice mail.
- To our delegates.
- To any CERN number

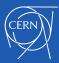

### Voice mailbox & missed-calls

Lync is not running, or a person left a message on your voice mailbox:

- Voice message forwarded to your inbox.
- Missed incoming calls (busy, away, out of office...)
- Notifications to your inbox about missed calls.

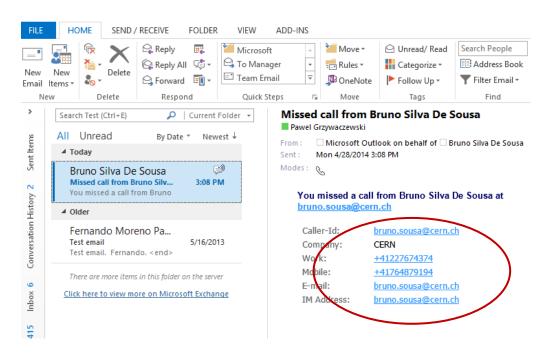

### In the missed call notification we have:

- All the information of the caller.
- The time when the call was made.

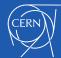

11/13/2014 20

# Lync on smartphones

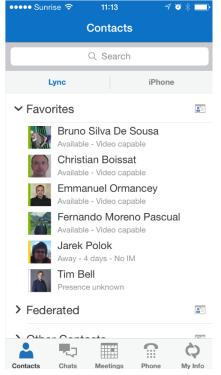

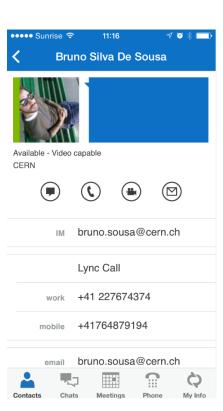

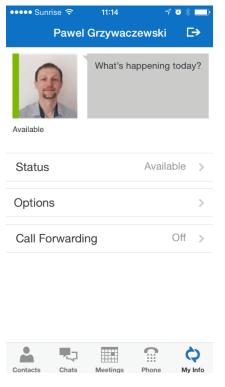

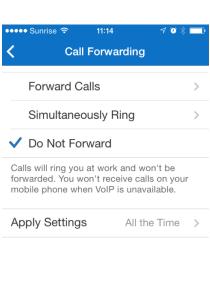

Contacts

Chats

Meetings

My Info

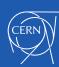

11/13/2014 22

# Lync IP Phones

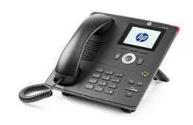

- Recommended for new installation
- Similar to current IP phones + advantages
  - Softphone features (on Mac and Windows)
    - Use your CERN phone number from anywhere (home, conference, hotel etc.)
  - Easy management of phone settings and forwarding
  - Voice messages received as an e-mail into Inbox
- Devices available in CERN Store

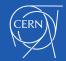

### Demo

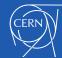

3/2014 Document reference 24

## Start using it ...

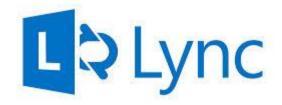

- All CERN people have Lync account
  - Instant Messaging, presence etc.
- Lync on Windows/Mac, and Pidgin in Linux
- Add photo to Lync/mail system on <a href="http://social.cern.ch">http://social.cern.ch</a>
- Lync Phone
  - Save costs on roaming
  - Collaborate from any place around the world
- Communicate with external contacts
  - Other companies/institutes having Lync (federation needed)
  - Gtalk
  - Skype (Microsoft Live account needed)

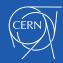

# Lync to Skype

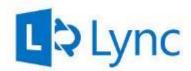

- Person on Skype logs in using "Microsoft Live ID"
- Person on Lync sends an invitation
  - Click Add Contact
  - Choose "Skype"
  - Provide sip address
    - login\_name@domain.com

- Find someone or dial a number

  GROUPS | STATUS | RELATIONSHIPS | NEW

  Favorites

  Bruno Silva De Sousa Away 2 days No IM
- Person on Skype accepts the invitation
- Contact from Lync to Skype and vice versa
  - Instant messaging
  - Presence
  - Audio calls

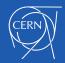

11/13/2014 26

## Summary

#### Lync, <a href="https://cern.ch/lync">https://cern.ch/lync</a>

- Find the best approach for your working environment
- Share your thoughts on social <a href="https://cern.ch/lync-community">https://cern.ch/lync-community</a>

#### Lync provides you:

- Different ways to collaborate
- Easy way to make phone calls
- Easy way to configure forwarding
  - No roaming charges Use your CERN number from anywhere (hotel, home etc.)
  - Voice mail on your e-mail client
- Support: contact <u>service-desk@cern.ch</u>

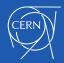

### Thank you for your attention

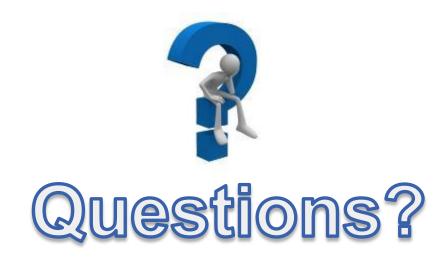

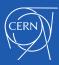